### **Создание среды окружения Окружение (environment) или среда**

набор пар ПЕРЕМЕННАЯ=ЗНАЧЕНИЕ, доступный каждому пользовательскому процессу.

**Окружение** - набор *переменных окружения*.

### **Переменные окружения (п.о.)**

специальные переменные, определенные оболочкой и используемые программами во время выполнения.

Типы п.о.:

#### **1) Локальные**

(определены только для текущей сессии)**;**

#### **2) Пользовательские**

(определяются для конкретного пользователя)**;**

#### **3) Системные**

(доступны во всей системе для всех пользователей)

Команда **env -** посмотреть окружение. **\$env –i bash** – запуск оболочки без п.о.

```
Создание локальной п.о.:
  $var=значение или $export var=значение;
  $echo $var – посмотреть значение п.о. var;
  $unset var – удалить п.о. var.
Пример: 
  $PS1='Yes, dear ?' – 
задание строки-приглашения PS1.
  $echo $PS1 – посмотреть значение п.о. PS1;
  $unset PS1 – удалить п.о. PS1.
```
Команды и переменные, заданные в **.bash\_profile (.bashrc)**, сохраняются при завершении сессии. **\$source .bash\_profile** – применить изменения в **.bash\_profile**. Интерпретатор выделяет следующие п. о.: *PS1* – шаблон строки-приглашения; *PS2* – вторичное приглашение; *HOME* - имя домашнего каталога; Пример: **\$echo \$HOME**  */home/A52\_1 PATH* - путь для поиска команд по умолчанию.

Пример: **PATH=.:/bin:/usr/bin** 

*TERM* - тип используемого терминала.

*MAIL* - имя стандартного файла, в котором хранится почта.

### Пример: **MAIL=/usr/spool/mail/A52\_1.**

Можно применять п. о. для сокращения записи:

*d = /very/long/directory/name*

Тогда

**\$cd \$d -** переход в директорию **name**.

Чтобы п. о. были доступны всем процессам оболочки, используют команду

#### **export \$export MAIL PATH TERM d**

## Архивация в Unix

**Архивирование** - объединение нескольких небольших файлов в один с целю последующей передачи, хранения, шифрования или сжатия.

**tar** - наиболее распространенный архиватор, априменяемый в Linux-системах. Не использует сжатие.

Для сжатия используют другие утилиты, например, **gzip** или **bzip2**.

Поэтому эти программы используются вместе.

**tar** создает несжатый архив, в который помещаются выбранные файлы и каталоги.

Полученный файл \*.tar сжимается архиватором, например, gzip.

# Параметры архиватора tar

**-v** - подробный вывод информации (о размере, правах и проч.) и работе;

**-f** - запись в файл (указывается всегда при создании и распаковке архива);

**-с** - создание нового архива (исп. вместе с **-f**);

- **-А**  добавить файлы в несжатый архив;
- **-r** добавить файлы в конец архива;
- **-d** показать различия между архивами;
- **-t**  вывод списка файлов в архиве;

# Параметры архиватора tar

**-u** - добавление в архив файлов, новее уже существующих в архиве;

- **-x**  извлечь файлы из архива;
- **-j**  указание типа архива bzip2 (сжатие);
- **-z** указание типа архива gzip (сжатие);
- **-k**  не перезаписывать существующие файлы;

**-w** – интерактивный режим (запрос подтверждения действий);

**-X имя\_файла** – не добавлять в архив файлы, указанные в списке «имя\_файла».

# Использование архиватора tar

tar запускается с обязательным указанием одного из основных действий - создание или распаковка архивов.

Несжатые архивы имеют расширение **.tar**.

Пример 1:

#### **\$tar -cf txt.tar \*.txt**

Упаковка всех файлов с расширением .txt в архив **txt.tar**.

#### Пример 2: **\$tar -czf files.tar.gz ~/files**

упаковка папки ~/files со всем содержимым в сжатый с помощью gzip архив files.tar.gz.

# Использование архиватора tar

### Пример 3: **\$tar –czf a.tar.gz `find / -name "a\*" –type f`** упаковка всех файлов системы, имя которых

начинается на «а», в сжатый архив a.tar.gz.

### Пример 4: **\$tar -xf /path/to/archive.tar.bz2**

распакует содержимое архива в текущую папку.

Пример 5:

# **\$tar -xvf archive.tar.bz2 -C /path/to/folder**

распаковка архива в папку /path/to/folder

Пример 6: **\$tar -tvf archive.tar.gz**

просмотреть содержимое архива.

# **Процессы в Unix**

*Процесс -* программа в стадии ее выполнения. Процесс включает в себя:

- программный код последовательность команд, исполняемых процессором;
- данные, обрабатываемые программой;
- стек динамически выделяемая память для хранения оперативной информации;
- системную информацию о выполняемой задаче (размещаемая память, открытые файлы, статус процесса, системные переменные окружения).

# **Атрибуты процессов**

- PID уникальный целочисленный идентификатор процесса;
- PPID идентификатор родительского процесса (процесса, породившего данный);
- Приоритет процесса число в пределах от –20 до 20, определяющее относительную долю процессорного времени, отводимого данному процессу. Значение –20 соответствует максимальному приоритету, 0 – стандартному приоритету;
- TTY терминальная линия, т.е. устройство, с которым по умолчанию ассоциирован стандартный ввод и вывод
- RID и RGID соответственно идентификаторы пользователя, запустившего процесс, и его группы.
- EID и EGID то же, но определяют пользователя, от имени которого действует процесс, что задает права доступа к файлам и системным операциям. Обычно (но не всегда) совпадают с RID и RGID.

Атрибуты процессов выводятся командой ps.

# Состояния процессов

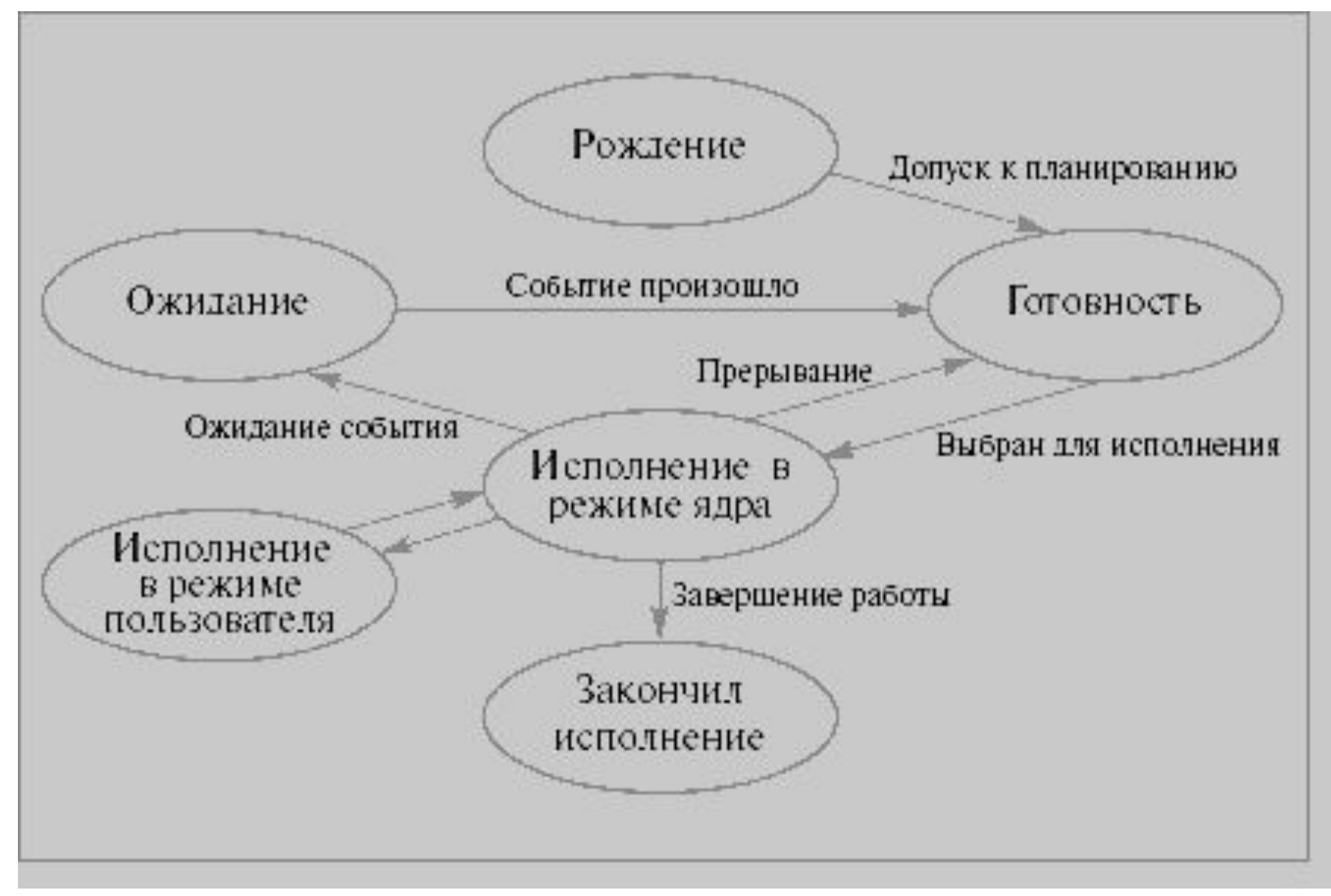

# Взаимодействие процессов

Взаимодействие процессов в системе осуществляется посредством:

- передачи данных между процессами;
- совместного использования данных;
- извещения о наступлении каких-либо событий.

Средства взаимодействия между процессами:

- сигналы (средство прерывания работы процесса);
- каналы (pipe);
- именованные каналы (однонаправл. средство п.д.);
- сообщения;
- семафоры;
- разделимая память;
- сокеты.

Процесс может выбрать одно из трех возможных действий при получении сигнала:

- *игнорировать сигнал*;
- *перехватить и самостоятельно обрабатывать его*;
- *позволить действие по умолчанию*.

Средством посылки сигнала служит команда

### **kill -№sign PID**

Пример: послать с терминала сигнал завершения процессу, который запущен в фоновом режиме:

### **\$ ./long-program & \$ kill \$!**

(\$! содержит PID последнего процесса, запущенного в фоне)

По умолчанию **kill** посылает **SIGTERM**.

Иногда процесс продолжает существовать при получении SIGTERM.

Тогда к нему применяется более жёсткое средство – сигнал **SIGKILL**, который нельзя ни перехватить, ни игнорировать:

### **\$kill -9 PID** или **\$kill -SIGKILL PID**

Уничтожить все процессы за исключением начального процесса-интерпретатора:

## **\$ kill 0**

Уничтожить все процессы с именем **proc**:

## **\$ killall proc**

Пример:

### **\$ killall –SIGKILL top**

принудительно завершить процесс top.

Команда отображает информацию в виде PID TTY TIME CMD

 **-о format** – вывод информации в определённом формате.

 **-ejH** - вывод процессов в виде дерева;  *-***u user** - процессы пользователя user;

**aux** - вывод всех процессов в системе;

**x** - процессы, отсоединённые от терминала (демоны, службы);

Ключи: **a** - процессы, связанные с текущим терминалом, и процессы других пользователей;

**ps** – вывод информации о запущенных процессах.

## Команды управления процессами

### **\$ nohup команда**

команда продолжает выполняться после выхода из системы. Результат выполнения команды сохранится в файле **nohup.out**.

#### **\$ nice -n value команда**

изменение приоритета запускаемого процесса *команда* на значение, равное *value* (может быть от -20 до 19, в порядке уменьшения приоритета).

### **\$ renice -value PID**

изменение приоритета запущенного процесса с PID на значение, равное value.

Пример:

**\$ renice +5 1248** – понижение приоритета процесса с номером 1248 на 5.

Чтобы запустить процесс в заданное время, используется команда:

#### **\$ at время любые команды… ctl-d**

или из файла:

### **\$ at 3am << файл**

**\$ jobs** *-* список остановленных и фоновых задач.

**\$ bg number** *-* продолжить выполнение остановленной задачи в фоне, имеющей номер number.

**\$ fg number** – перевести задачу с номером *number* из фонового режима в активный.

## **\$ top**

показать все запущенные процессы в интерактивном режиме.

Клавиши для управления командой:

- **h** справка о программе;
- **k** уничтожить процесс;
- **n** число отображаемых процессов;
- **u** сортировать по имени пользователя;
- **M** сортировать по объему ОЗУ;
- **P** сортировать по загрузке ЦП;
- **r**  изменить приоритет выполнения;
- **q** выход.